# **OCCUPATIONAL SKILLS TRAINING**

The career planner will do the following for submission of requests to approve Occupational Skills Training:

Complete a **Trade Individual Employment Plan Commerce/Trade Form #014 (IEP)**. See the recorded training dated 10/28/21 on Eligibility & Enrollment, Agent/Liable, and 2021R Program Differences and the IEP Form with Instructions for specific instructions on completing the **IEP**.

If this is the initial service (IEP not already state merit staff approved) for the participant:

Enter the **IEP Service Record** by selecting **List Enrolled Services** under the **Services** section on the **Application Menu** on the **TAA Application** for the participant.

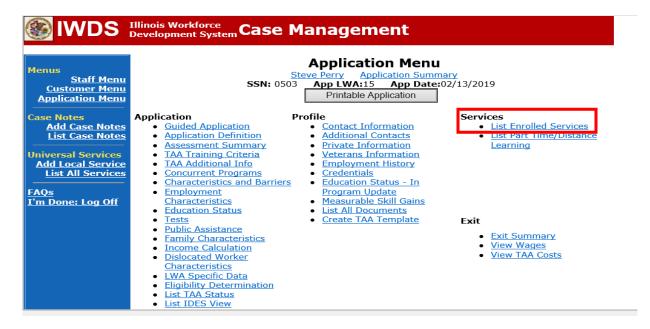

Click Add Enrolled Service.

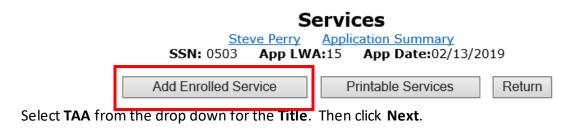

# IWDS IIIinois Workforce Case Management System

| Menus<br><u>Staff Menu</u><br>Customer Menu<br>Application Menu<br>Case Notes<br>Add Case Notes<br>List Case Notes |                                                                               | Select Title<br>Perry Application Summary<br>App LWA:15 App Date:02/13/2019<br>*Title: TAA V |
|----------------------------------------------------------------------------------------------------|-------------------------------------------------------------------------------|----------------------------------------------------------------------------------------------|
| Universal Services<br>Add Local Service<br>List All Services                                                       |                                                                               | Cancel                                                                                       |
| FAQs<br>I'm Done: Log Off                                                                                          | Copyright 2004 by the State of Illinois. Usin<br><u>IWDS Privacy Notice</u> . | ng this web site indicates acceptance of DCEO User Agreement and                             |

Select Individual Employment Plan from the drop down for the Service Level. Enter the Start Date.

Click Next.

|                                                                 | Illinois Workforce<br>Development System Case Management                                                                                         |
|-----------------------------------------------------------------|----------------------------------------------------------------------------------------------------|
| Menus<br>Staff Menu<br><u>Customer Menu</u><br>Application Menu | Select Service Level and Start Date<br>Steve Perry Application Summary<br>SSN: 0503 App LWA:15 App Date:02/13/2019<br>Title: TAA                 |
| Case Notes<br>Add Case Notes<br>List Case Notes                 | *Service Level: Individual Employment Plan<br>*Start Date:                                                                                       |
| Universal Services<br>Add Local Service<br>List All Services    | < Back Next > Cancel                                                                                                    |
| <u>FAQs</u><br>I'm Done: Log Off                                | Copyright 2004 by the State of Illinois. Using this web site indicates acceptance of <u>DCEO User Agreement</u> and <u>IWDS Privacy Notice</u> . |

Complete the information on the screen and click **Save** 

|                                    | Illinois Workfo<br>Development S | <sub>ystem</sub> Case Mar                     | nagement                |                     |              |
|------------------------------------|----------------------------------|-----------------------------------------------|-------------------------|---------------------|--------------|
|                                    |                                  | Edit Requi                                    | red Activity I          | nformation          |              |
| lenus                              |                                  | Steve                                         |                         |                     |              |
| <u>Staff Menu</u><br>Customer Menu |                                  |                                               |                         | ate:02/13/2019      |              |
| Application Menu                   | <b>C</b>                         |                                               |                         |                     |              |
|                                    |                                  | cated By: Sheila Sloan<br>Created: 02/22/2019 |                         |                     |              |
| ase Notes                          |                                  | lated By: Sheila Sloan                        |                         |                     |              |
| Add Case Notes                     |                                  | Updated: 02/22/2019                           |                         |                     |              |
| List Case Notes                    | Approved/De                      |                                               |                         |                     |              |
|                                    |                                  | d/Denied                                      |                         |                     |              |
| niversal Services                  | Approve                          | Date:                                         |                         |                     |              |
| Add Local Service                  |                                  | Title: TAA                                    |                         |                     |              |
| List All Services                  | Comi                             | ce Level: Individual Emp                      | leyment Dlan            |                     |              |
|                                    | Servi                            | Activity: Individual Emp                      |                         |                     |              |
| AQs                                |                                  | Provider: * <u>3027-00 Wo</u>                 |                         |                     |              |
| m Done: Log Off                    |                                  |                                               |                         |                     |              |
|                                    |                                  |                                               | Search Requires O*N     | let                 |              |
|                                    |                                  | art Date: 02/13/2019                          |                         |                     |              |
|                                    | -                                |                                               | <b>&gt;</b>             |                     |              |
|                                    |                                  | t Status: Open                                | •                       |                     |              |
|                                    | Co                               | mments:                                       |                         | ~                   |              |
|                                    |                                  |                                               |                         |                     |              |
|                                    |                                  |                                               |                         | $\sim$              |              |
|                                    |                                  |                                               |                         |                     |              |
|                                    |                                  | Services Confirm C                            | lick Confirm when all 1 | AA Services have be | en completed |
|                                    | Co                               | mpleted:                                      |                         |                     |              |
|                                    | тсо                              | Amount:                                       |                         |                     |              |
|                                    |                                  | mments: 2/13/19 - Esta                        | blishing IEP for custon | ner Steve Perry.    |              |
|                                    | Approval                         | Approver                                      | Approved/Denied         | Approval Status     | Previous IEP |
|                                    | Туре                             |                                               | Date                    | Approval Status     | Amount       |
|                                    | Original                         | Sheila Sloan                                  | 02/25/2019              | Approved            |              |
|                                    |                                  |                                               |                         |                     |              |
|                                    |                                  |                                               | Additional Info         |                     |              |
|                                    |                                  |                                               |                         |                     |              |
|                                    |                                  |                                               |                         |                     |              |
|                                    |                                  |                                               | Save Cancel             |                     |              |
|                                    |                                  |                                               | Jave                    |                     |              |
|                                    |                                  |                                               |                         |                     |              |
|                                    |                                  |                                               | Delete Service          |                     |              |
|                                    |                                  |                                               |                         |                     |              |
|                                    |                                  |                                               |                         |                     |              |

Upon saving the **IEP Service Record**, IWDS will transfer the career planner to the **IEP Status Record** to complete entry.

Complete the **Status Start Date** Enter a dated comment in the **Comment Box** Enter an **IEP Amount Approved**, if known. Click **Save**.

|                                                                                      | Illinois Workfo<br>Development S | rce<br>ystem Case M                | anagement                                                                                                    |                             |                        |
|--------------------------------------------------------------------------------------|----------------------------------|------------------------------------|----------------------------------------------------------------------------------------------------|-----------------------------|------------------------|
| lenus<br><u>Staff Menu</u><br><u>Customer Menu</u><br>Application Menu<br>Case Notes |                                  | -                                  |                                                                                                    |                             |                        |
| Add Case Notes<br>List Case Notes                                                    | F                                | Status: IEP<br>try Date: 02/22/201 | 0                                                                                                    |                             |                        |
| Iniversal Services                                                                   |                                  | art Date: 02/13/2019               |                                                                                                    |                             |                        |
| Add Local Service<br>List All Services                                               | Status I                         | nd Date:                           |                                                                                                    |                             |                        |
| <u>AQs</u><br>'m Done: Log Off                                                       | IEP Amount A                     | pproved:                           | Comments or IEP Amou     Establishing IEP :     In Date Created: 02/22     n Date Last Updated:     Return Part Tim | for customer Stev<br>2/2019 |                        |
|                                                                                      | Approval<br>Type                 | Approver                           | Approved/Denied<br>Date                                                                                             | Approval Status             | Previous IEP<br>Amount |
|                                                                                      | Original                         | Sheila Sloan                       | 02/25/2019                                                                                                    | Approved                    |                        |
|                                                                                      |                                  | Save a                             | nd List Approvals                                                                                                   | List Approvals              |                        |
|                                                                                      | Doc ID S                         | creen Document                     | Type Date Stored                                                                                                    | Date Reviewed               | Reviewed By            |
|                                                                                      |                                  |                                    | There is nothing to dis                                                                                             | play.                       |                        |
|                                                                                      |                                  |                                    | Add Document                                                                                                    | ]                           |                        |

If this is an IEP modification (IEP already state merit staff approved) for the participant: Click on **List TAA Status** on the **Application Menu** on the **TAA Application** for the participant.

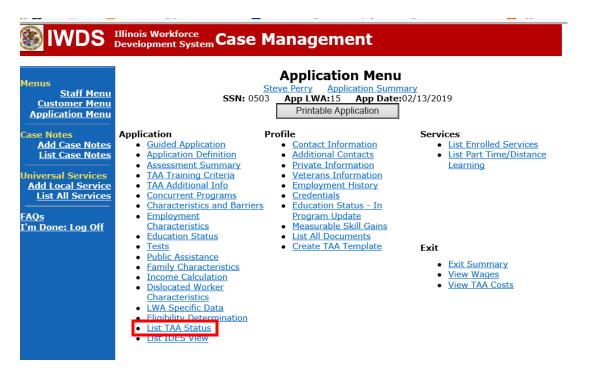

Click on View for the IEP Status Record.

|                                                                                      | Illinois<br>Develoj | Workforce<br>pment Syste | Case           | Manageme                            | ent                |                     |            |
|--------------------------------------------------------------------------------------|---------------------|--------------------------|----------------|-------------------------------------|--------------------|---------------------|------------|
| Menus<br><u>Staff Menu</u><br><u>Customer Menu</u><br>Application Menu<br>Case Notes |                     |                          | <b>SSN:</b> 05 |                                     | cation Sum         | :02/13/2019         |            |
| Add Case Notes<br>List Case Notes                                                    |                     | Start Date               | End Date       | Status                              | Approval<br>Status | Last Updated By     | Date       |
| Universal Services                                                                   | View                | 02/13/2019               | 04/14/2019     | Waiver from Training<br>Requirement | Approved           | <u>Sheila Sloan</u> | 02/25/2019 |
| Add Local Service<br>List All Services                                               | View                | 02/13/2019               |                | IEP                                 | Approved           | <u>Sheila Sloan</u> | 02/25/2019 |
| <u>FAQs</u><br>I'm Done: Log Off                                                     |                     |                          |                | Add TAA Status                      | Retur              | n                   |            |

Update the **IEP Status Record** with a dated comment in the **Comment Box** describing the reason for the modification.

Click Save.

| lwds                                                                                 | Illinois Workfo<br>Development S | rce<br>System C       | ase Mar                                                                               | nage                                            | ment                                                     |                            |                        |
|--------------------------------------------------------------------------------------|----------------------------------|-----------------------|---------------------------------------------------------------------------------------|-------------------------------------------------|----------------------------------------------------------|----------------------------|------------------------|
| Menus<br><u>Staff Menu</u><br><u>Customer Menu</u><br>Application Menu<br>Case Notes |                                  | Number                | Steve                                                                                 | Perry /<br>pp LWA:                              | TAA Sta<br>Application Su<br>15 App Da                   |                            |                        |
| Add Case Notes<br>List Case Notes                                                    |                                  |                       | 02/22/2019                                                                            |                                                 |                                                          |                            |                        |
| Universal Services<br>Add Local Service<br>List All Services                         |                                  | tart Date<br>End Date | : 02/13/2019<br>:                                                                     |                                                 |                                                          |                            |                        |
| <u>FAQs</u><br><u>I'm Done: Log Off</u>                                              | IEP Amount A<br>Cr               | eated By              | 11/30/21 -<br>training.<br>details.<br>: 18500.00<br>: Sheila Sloan<br>: Sheila Sloan | Request<br>See cas<br>X<br>Date Cre<br>Date Las | ing approv<br>e note dat<br>ated: 02/22,<br>t Updated: 0 | 02/25/2019                 |                        |
|                                                                                      | Approval<br>Type                 | A                     | Save F<br>Approver                                                                    |                                                 | red/Denied                                               | e/Distance Approval Status | Previous IEP<br>Amount |
|                                                                                      | Original                         | Sh                    | eila Sloan                                                                            |                                                 | 25/2019                                                  | Approved                   | Amount                 |
|                                                                                      |                                  |                       | Save and L                                                                            | ist Appro                                       | /als                                                     | List Approvals             |                        |
|                                                                                      | Doc ID S                         | creen                 | Document Ty                                                                           | pe D                                            | ate Stored                                               | Date Reviewed              | Reviewed By            |
|                                                                                      |                                  |                       | The                                                                                   | re is not                                       | hing to disp                                             | olay.                      |                        |
|                                                                                      |                                  |                       |                                                                                       | Add D                                           | ocument                                                  |                            |                        |

Update the paper Individual Employment Plan Modification Form Commerce/Trade IEP Modification Form #014a (IEP Modification Form).

Fill out all necessary information. Mark the **Additional service(s)** and enter **Waiver** in the List Service(s) box.

|                                              | Pre-                 | Approved             | Modificatio      | on to Plan             |           |          |
|----------------------------------------------|----------------------|----------------------|------------------|------------------------|-----------|----------|
| 1. Participant Name:                         |                      |                      | 2. Modific       | ation #:               |           |          |
| 3. Date of Modification                      | Request: / /         |                      | 4. Date M        | odification to Take    | Effect:   |          |
| 5. Reason for Modificat<br>NOTE: Some modifi |                      |                      |                  |                        |           | ne       |
| Invoking Equitable T                         |                      |                      | SION OF a new    | w and/or updated       | Taue Ion  | 115.     |
| Waiver Change:                               | _<br>Criteria Change |                      | Date Exte        | ension                 | 🗌 Revoc   | ation    |
| Additional service(s)                        |                      |                      | End Se           |                        |           |          |
| List Service(s):                             |                      |                      | List Service     | . ,                    | D         |          |
| Reason:                                      |                      |                      | Reasor           | to a New Training      | Program   |          |
| Current End Date:                            | / /                  |                      | Current          | t Training Institution | :         |          |
| New End Date: /                              | /                    |                      |                  | t Training Program:    |           |          |
|                                              |                      |                      |                  | aining Institution:    |           |          |
|                                              |                      |                      |                  | aining Program:        |           |          |
| Changes in Cost<br>Reason:                   |                      |                      | Change<br>Reason | e in Full-Time/Part    | Time Stat | tus      |
|                                              |                      |                      |                  |                        |           |          |
| Potential Suspensio                          | n Start Date:        |                      | Switch i         | n On-Site/Online S     | Status    |          |
| Vacation Break<br>Start Date: / /            | End Date:            | / /                  | 🔲 Final Co       | ost Reconciliation     | 🔲 Oth     | er       |
| Switch from Transpo                          |                      |                      | _                | from Subsistence       | to Transp | ortation |
| 6. How does the modifi                       | cation affect the    | total IEP co         | ost?             |                        |           |          |
| Increase \$                                  | Decrease \$          | _                    | No Change        | New Total IEP Am       | ount \$   |          |
| 7. Documentation to su                       | pport Modification   | on <u>: (</u> Mark a | Il that apply    | )                      |           |          |
| Training institution do                      | cumentation          | 🔲 Partici            | pant documer     | ntation/request        |           | File Aud |
| Other: List document                         | ation:               | 1                    |                  |                        |           |          |
| 8. TRA Eligibility (Must                     | upload current p     | rintout of 1         | FRA Claim D      | etails Screen from     | IBIS)     |          |
| Number of TRA weeks pa                       | aid:                 | N                    | umber of eligi   | ble TRA weeks rem      | aining:   |          |
| With this modification, the                  | and intervention     | a a u a ba ca ma a   | ining weaks      | of 🔲 Yes 🔲 No          |           |          |

Complete a Trade Verification of Trade Training Enrollment Commerce/Trade Form #006 (Training Enrollment Form).

Complete a **Trade Eligibility Determination for Trade Transportation-Subsistence Commerce/Trade Form #005 (Transportation-Subsistence Form)** along with a Google Maps printout supporting the mileage distance between the residence and the training institution site, to determine eligibility for transportation-subsistence assistance.

Complete a Trade Training Program Tracking Form Commerce/Trade Form #006d (Tracking Form) or Trade Training Program Course Tracking Form Commerce/Trade Form #006e (Tracking Form), as appropriate.

Add **Case Management Services** in IWDS on the WIOA and Trade applications based on the following:

For participants covered by certifications numbered up to 97,999:

Trade Application:

#### Trade Application Entry (Initial Trade Case Management Service)

Click List Enrolled Services on the Application Menu on the TAA Application for the participant.

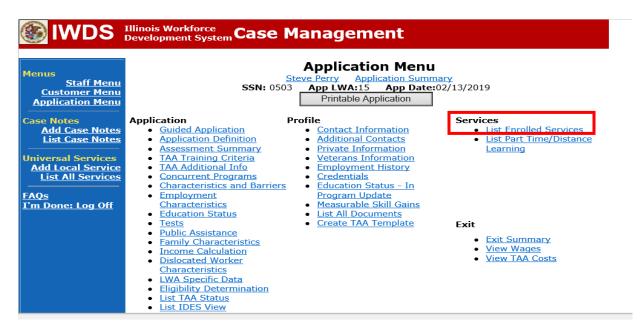

Click Add Enrolled Service.

|                                                                                             | Illinois Workforc<br>Development Sys | stem Case Ma                  | anagement                                                                             |         |            |
|---------------------------------------------------------------------------------------------|--------------------------------------|-------------------------------|---------------------------------------------------------------------------------------|---------|------------|
| Menus<br><u>Staff Menu</u><br><u>Customer Menu</u><br><u>Application Menu</u><br>Case Notes | [                                    | SSN: 0503<br>Add Enrolled Ser | Services<br>Application Summary<br>App LWA:15 App Date:02/<br>vice Printable Services | 13/2019 | n          |
| Add Case Notes                                                                              | 0 found                              |                               | Page 1 of 1                                                                           |         |            |
| <u>List Case Notes</u>                                                                      | Start Date                           | End Date                      | Service Provided                                                                      | Status  | Created By |
| Jniversal Services<br>Add Local Service                                                     |                                      | 1                             | here is nothing to display.                                                           |         |            |
| List All Services<br>AQs                                                                    |                                      |                               | Page 1 of 1                                                                           |         |            |
| <u>l'm Done: Log Off</u>                                                                    | [                                    | Add Enrolled Ser              | vice Printable Services                                                               | Retur   | n          |

Select TAA for the Title from the drop down list. Click Next. Select TAA for Title. Click Next.

|                                                                               |                                          | <u> </u>                                                                                             |        |
|-------------------------------------------------------------------------------|------------------------------------------|----------------------------------------------------------------------------------------------------|--------|
| lwds                                                                          | Illinois Workforce<br>Development System | nagement                                                                                             |        |
| Menus<br><u>Staff Menu</u><br><u>Customer Menu</u><br><u>Application Menu</u> |                                          | Select Title<br><u>e Perry Application Summary</u><br>App LWA:15 App Date:02/13/201<br>*Title: TAA V | 19     |
| Case Notes<br>Add Case Notes<br>List Case Notes                               | < Back                                   |                                                                                                    | Next > |
| Universal Services<br>Add Local Service<br>List All Services                  |                                          | Cancel                                                                                               |        |

Select **Employment and Case Management** for the **Service Level** from the drop down list. Enter **Start Date**. (Date of entry or date service first provided). Click **Next**.

|                                                                                                    | Illinois Workforce<br>Development System Case                  | Management                              |
|----------------------------------------------------------------------------------------------------|----------------------------------------------------------------|-----------------------------------------|
| Menus<br><u>Staff Menu</u><br><u>Customer Menu</u><br><u>Application Menu</u><br>Case Notes<br><u>Add Case Notes</u><br><u>List Case Notes</u><br><u>Universal Services</u><br><u>Add Local Services</u><br><u>List All Services</u><br><u>EAOs</u> | SSN: 05<br>Title:<br>*Service Level:<br>*Start Date:<br>< Back | TAA<br>Employment and Case Management V |

Complete all required fields:

**Search Providers** – Click on the **Search Providers Button** and see instructions below. **End Date** – today's date or date service provided.

**Current Status** – Select Open, Successful Completion or Unsuccessful Completion. Usually this would be marked as Successful Completion.

**Weekly Hours** – enter estimated number of weekly hours case management is being provided. **Bridge Program Activity** – Usually marked "No".

**Comments** – Enter a dated comment in the comment box describing the case management being provided to the participant.

| 🛞 IWDS 🗄                                                                                                    | Illinois Workforce<br>Development System Case Management                                                                                                    |
|----------------------------------------------------------------------------------------------------|----------------------------------------------------------------------------------------------------|
| Menus<br><u>Customer Menu</u><br><u>Application Menu</u><br>Case Notes<br><u>Add Case Notes</u><br><u>List Case Notes</u><br><u>Universal Services</u><br><u>Add Local Services</u><br><u>List All Services</u><br><u>FAQs</u><br><u>I'm Done: Log Off</u> | Add Required Activity Information         SErve Perry       Application Summary         SN: 0503       App LWA:15       App Date:02/13/2019         Created By:       Selia Sloan         Title:       TAG         Service Level:       Employment and Case Management         Activity:       Trade Case Management         Service Level:       Employment and Case Management         Activity:       Trade Case Management         * Grant:       17661015-United Workforce Development Board aka Career Link ♥         Provider:       *         Start Date:       10/25/2020         * End Date: |
|                                                                                                    | TAA Services Completed: Confirm Click Confirm when all TAA Services have been completed Additional Info < Back Save Cancel                                                                                                    |

#### To Search Providers:

#### Click Show All

Select **Provider** from list. This should be the LWIA providing the case management service unless there is another organization providing the case management service. If so, select the appropriate provider of the case management service.

| lwds 🛞                                                        | Illinois Workforce<br>Development System Case Management                                       |
|---------------------------------------------------------------|------------------------------------------------------------------------------------------------|
| Menus                                                         | Search Provider Relationships                                                                  |
| <u>Staff Menu</u><br><u>Customer Menu</u><br>Application Menu | Show All                                                                                       |
| Case Notes                                                    | Provider Relationship Name:                                                                    |
| Add Case Notes<br>List Case Notes                             | Relationship Number:       -         Statutory Program: TAA/NAFTA                              |
| Universal Services<br>Add Local Service                       | Title: TAA<br>Service Level: Employment and Case Management<br>Activity: Trade Case Management |
| List All Services                                             | Start Date: 10/25/2020                                                                         |
| FAQs                                                          | Search Return                                                                                  |

#### Click Save.

| WDS Illinois Workforce<br>Development System Case Management         |                                                                                                    |  |  |
|----------------------------------------------------------------------|----------------------------------------------------------------------------------------------------|--|--|
| Menus<br><u>Staff Menu</u><br>Customer Menu<br>Application Menu      | Add Required Activity Information          Steve Perry       Application Summary         SSN:       0503       App LWA:15       App Date:02/13/2019         Created By:       Sheila Sloan                            |  |  |
| Case Notes<br>Add Case Notes<br>List Case Notes                      | Title: TAA         Service Level: Employment and Case Management         Activity: Trade Case Management         Same Day Service         *Grant:         17661015-United Workforce Development Board aka Career Link |  |  |
| Universal Services<br>Add Local Service<br>List All Services<br>FAQs | Provider: * <u>1502-00 Carl Sandburg College</u> * Search Providers<br>Start Date: 10/25/2020<br>*End Date: 10/25/2020                                                                                                |  |  |
| <u>rays</u><br>I'm Done: Log Off                                     | *Current Status: Successful Completion ✓<br>*Weekly Hours: 5<br>* Bridge Program Activity?: No ✓                                                                                                    |  |  |
|                                                                      | Comments: 10/25/2020 Providing case management<br>to participant.<br>TAA Services Completed: Confirm Click Confirm when all TAA Services have been completed                                                          |  |  |
|                                                                      | Additional Info                                                                                                    |  |  |
|                                                                      | Save Cancel                                                                                                    |  |  |

Complete the following fields:

**Contact Date** – This will autofill to the current date. If the case management is for a date other than the current date, enter the correct date.

**Program** – Select **TAA/NAFTA** from the drop down list.

**Note Category** – Select the appropriate entry from the drop down list.

Confidential – Select Yes or No to indicate if the case note is confidential.

**Note Subject** – Enter a subject for the case note that describes what service is being provided. **Case Note** – Enter a detailed case note detailing the case management service that is being provided to the participant.

Click Save and Return.

|                                                                                                    | Illinois Workforce<br>Development System Case Management                                                                                                    |
|----------------------------------------------------------------------------------------------------|----------------------------------------------------------------------------------------------------|
| Menus<br><u>Staff Menu</u><br><u>Customer Menu</u><br><u>Application Menu</u>                                                                 | <b>Informational Message:</b><br>A Case Note needs to be completed when a Same Day Service is added to the application. Please enter the required fields, then click on Save and Return to complete this Case Note record. Note that the Same Day Service status has been set to Successful Completion with a Service End Date equal to the Service Start Date. When you click on Save and Return, a Case Note will be added for this Same Day Service.           |
| Case Notes<br>Add Case Notes<br>List Case Notes<br>Universal Services<br>Add Local Services<br>List All Services<br>FAQs<br>I'm Done: Log Off | Add Case Note         Steve Perry       Application Summary         Staff Name:       Sheila Sloan         Contact Date:         11/01/2021       Program:         TAA/NAFTA        *         *Note Category:       Case Note Supporting Same Day Service          *Confidential:       No          *Note Subject:       Case Management         *Case Note:       11/1/21 Case Management Provided to participant.         Save and Return       Save and Return |

This is the **List Enrolled Services Screen** once you have saved the **Case Management Service Record**.

|                                                                               | Illinois Workforce<br>Development System Case Management                                                                                                    |            |                                    |                       |                     |
|-------------------------------------------------------------------------------|----------------------------------------------------------------------------------------------------|------------|------------------------------------|-----------------------|---------------------|
| Menus<br><u>Staff Menu</u><br><u>Customer Menu</u><br><u>Application Menu</u> | Services         Steve Perry Application Summary         SSN: 0503       App LWA:15       App Date:02/13/2019         Add Enrolled Service       Printable Services       Return |            |                                    |                       |                     |
| Case Notes<br>Add Case Notes                                                  | 3 found                                                                                                    |            | Page 1 of 1                        |                       |                     |
| List Case Notes                                                               | Start Date                                                                                                    | End Date   | Service Provided                   | Status                | Created By          |
|                                                                               | 10/25/2020                                                                                                    | 10/25/2020 | Trade Case Management - TAA        | Successful Completion | Sheila Sloan        |
| Universal Services<br>Add Local Service                                       | 02/13/2019                                                                                                    |            | Individual Employment Plan - TAA   | Open                  | Sheila Sloan        |
| List All Services                                                             | 02/13/2019                                                                                                    | 04/14/2019 | Issued Waiver - TAA                | Successful Completion | <u>Sheila Sloan</u> |
| FAQs<br>I'm Done: Log Off                                                     | Page 1 of 1                                                                                                    |            |                                    |                       |                     |
|                                                                               |                                                                                                    | Add E      | Enrolled Service Printable Service | ervices Return        |                     |

Trade Application Entry (Add Additional Episode to Trade Case Management Service Record)

Click List Enrolled Services on the Application Menu on the TAA Application for the participant.

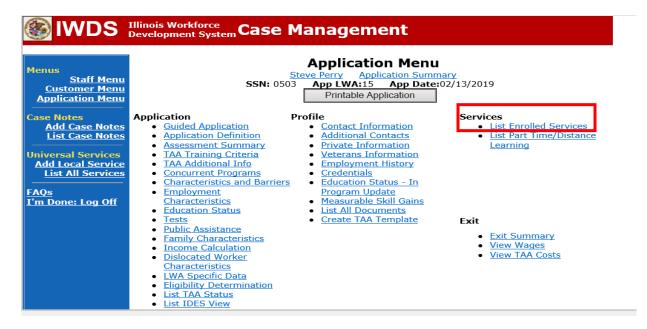

## Click on Trade Case Management – TAA.

| IWDS Illinois Workforce<br>Development System Case Management                               |                                                                                                    |            |                      |                     |                       |                     |
|---------------------------------------------------------------------------------------------|----------------------------------------------------------------------------------------------------|------------|----------------------|---------------------|-----------------------|---------------------|
| Menus<br><u>Staff Menu</u><br><u>Customer Menu</u><br><u>Application Menu</u><br>Case Notes | Services         Steve Perry Application Summary         SSN: 0503       App LWA:15       App Date:02/13/2019         Add Enrolled Service       Printable Services       Return |            |                      |                     |                       |                     |
| Add Case Notes                                                                              | 3 found                                                                                                    |            | Pag                  | e 1 of 1            |                       |                     |
| List Case Notes                                                                             | Start Date                                                                                                    | End Date   | Service Prov         | vided               | Status                | Created By          |
|                                                                                             | 10/25/2020                                                                                                    | 10/25/2020 | Trade Case Manageme  | ent - TAA           | Successful Completion | <u>Sheila Sloan</u> |
| Universal Services<br>Add Local Service                                                     | 02/13/2019                                                                                                    |            | Individual Employmen | <u>t Plan - TAA</u> | Open                  | <u>Sheila Sloan</u> |
| List All Services                                                                           | 02/13/2019                                                                                                    | 04/14/2019 | Issued Waiver - TAA  |                     | Successful Completion | <u>Sheila Sloan</u> |
| <u>FAQs</u><br>I'm Done: Log Off                                                            | Page 1 of 1                                                                                                    |            |                      |                     |                       |                     |
|                                                                                             |                                                                                                    | Add I      | Enrolled Service     | Printable Se        | ervices Return        |                     |

#### Click Add Additional Episode.

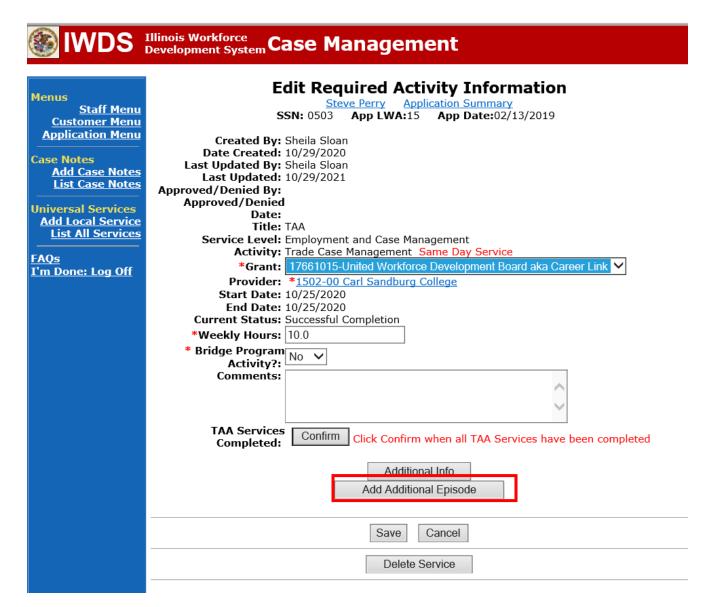

Complete the following fields:

**Contact Date** – This will autofill to the current date. If the case management is for a date other than the current date, enter the correct date.

**Program** – Select **TAA/NAFTA** from the drop down list.

**Note Category** – Select the appropriate entry from the drop down list.

Confidential – Select Yes or No to indicate if the case note is confidential.

**Note Subject** – Enter a subject for the case note that describes what service is being provided. **Case Note** – Enter a detailed case note detailing the case management service that is being provided to the participant.

Click Save and Return.

| S IWDS                                                                                                    | Illinois Workforce<br>Development System Case Management                                                              |                                  |
|----------------------------------------------------------------------------------------------------|----------------------------------------------------------------------------------------------------|----------------------------------|
| <mark>Yenus</mark><br><u>Staff Menu</u><br><u>Customer Menu</u><br>Application Menu                                                  | record.When you click on Save and Return, a Case Note will be added for this Same Da                                  | this Case Note<br>ay Service and |
| Case Notes<br><u>Add Case Notes</u><br><u>List Case Notes</u><br>Jniversal Services<br><u>Add Local Service</u><br>List All Services | Add Case Note Steve Perry Application Summary Staff Name: Sheila Sloan                                                |                                  |
| AQs<br>I'm Done: Log Off                                                                                                    | Program: TAA/NAFTA V<br>*Note Category: Case Note Supporting Same Day Service V                                       |                                  |
|                                                                                                    | *Confidential: No ∨<br>*Note Subject: Case Management Services<br>*Case Note: Provided Case Management Service to par | rticipant.                       |
|                                                                                                    | Save and Return                                                                                                    |                                  |

NOTE: The End Date for the Trade Case Management – TAA Service Record has updated with the current date of the entry that was just made.

| 🔊 🔤 scaren Applications 🛄                                              |            | minois.cov rite rite | наст 🔤 геренткаса 📷 паасяс, строутен                                                                                | . ce 👿 state offices, IAA contac | Juggested Sites |
|------------------------------------------------------------------------|------------|----------------------|----------------------------------------------------------------------------------------------------|----------------------------------|-----------------|
| IWDS Illinois Workforce<br>Development System Case Management          |            |                      |                                                                                                    |                                  |                 |
| lenus<br><u>Staff Menu</u><br><u>Customer Menu</u><br>Application Menu |            |                      | Services<br><u>Steve Perry</u> <u>Application Sur</u><br>SN: 0503 App LWA:15 App Da<br>Enrolled Service Printable S | te:02/13/2019                    |                 |
| ase Notes                                                              | 3 found    |                      | Dage 1 of 1                                                                                                    |                                  |                 |
| Add Case Notes<br>List Case Notes                                      | 5 round    | End Date             | Page 1 of 1 Service Provided                                                                                        | Status                           | Created By      |
|                                                                        |            |                      | Trade Case Management - TAA                                                                                         | Successful Completion            | Sheila Sloan    |
| niversal Services                                                      | 02/13/2019 |                      | Individual Employment Plan - TAA                                                                                    | Open                             | Sheila Sloan    |
| Add Local Service                                                      | 02/13/2019 | 04/14/2019           | Issued Waiver - TAA                                                                                                 | Successful Completion            | Sheila Sloan    |
| <u>AQs</u><br><u>M Done: Log Off</u>                                   |            | Add E                | Page 1 of 1 Enrolled Service Printable Service                                                                      | ervices Return                   |                 |

WIOA Application: No entry.

For those participants covered by certifications numbered 98,000+ (2021R):

Trade Application: No entry.

WIOA Application:

#### WIOA Application Entry (Initial Career Planning (Case Management) Service Record).

Click **List Enrolled Services** on the **Application Menu** on the **WIOA Application** for the participant.

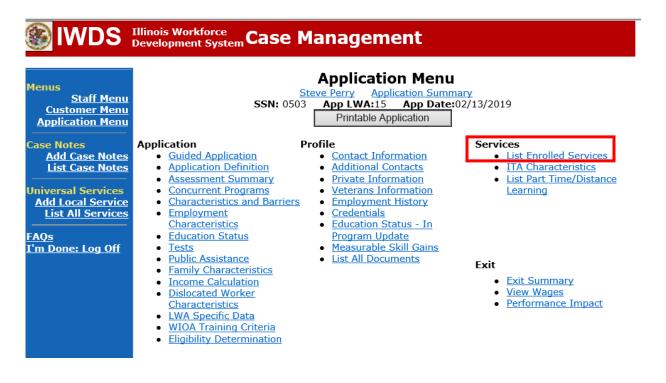

## Click Add Enrolled Service.

| Illinois Workforce<br>Development System Case Management               |                       |                               |                |                                                                        |         |            |
|------------------------------------------------------------------------|-----------------------|-------------------------------|----------------|------------------------------------------------------------------------|---------|------------|
| Menus<br><u>Staff Menu</u><br><u>Customer Menu</u><br>Application Menu |                       | SSN: 0503<br>Add Enrolled Ser | <u>App LWA</u> | rvices<br>Application Summary<br>15 App Date:02/<br>Printable Services | 13/2019 | n          |
| Case Notes<br>Add Case Notes<br>List Case Notes                        | 0 found<br>Start Date | End Date                      |                | e 1 of 1<br>vice Provided                                              | Status  | Created By |
| Universal Services<br>Add Local Service                                |                       | 1                             | here is no     | thing to display.                                                      |         |            |
| List All Services<br>FAQs                                              | Page 1 of 1           |                               |                |                                                                        |         |            |
| <u>I'm Done: Log Off</u>                                               |                       | Add Enrolled Ser              | vice           | Printable Services                                                     | Retur   | 'n         |

Select **1DC or 1EC** from the drop down list for **Title**. Click **Next**.

| <b>WDS</b>                                                                                        | Illinois Workforce<br>Development System Case Management |
|---------------------------------------------------------------------------------------------------|----------------------------------------------------------|
| Menus<br><u>Staff Menu</u><br><u>Customer Menu</u><br><u>Application Menu</u><br>Case Notes       | *Title: <mark>1DC ∨</mark>                               |
| Add Case Notes<br>List Case Notes<br>Universal Services<br>Add Local Service<br>List All Services | Cancel                                                   |

Select **Career Services** for **Service Level** from the drop down list. Click **Next.** 

| <b>IWDS</b>                                                                                                    | Illinois Workforce<br>Development System Case Management                                                                                                    |
|----------------------------------------------------------------------------------------------------|----------------------------------------------------------------------------------------------------|
| Menus<br><u>Staff Menu</u><br><u>Customer Menu</u><br><u>Application Menu</u><br>Case Notes<br><u>Add Case Notes</u><br><u>List Case Notes</u> | Select Service Level and Start Date          Steve Perry       Application Summary         SSN: 0503       App LWA:15       App Date:02/13/2019         Title: 1DC       *Service Level:       Career Services         *Start Date:       11/01/2021 |
| Universal Services<br>Add Local Service<br>List All Services                                                                                   | < Back Next > Cancel                                                                                                    |

Select Career Planning (Case Management) for Activity from the dop down list.

| lwds                                                                                                    | Illinois Workforce<br>Development System Case Management                                                                                                    |
|----------------------------------------------------------------------------------------------------|----------------------------------------------------------------------------------------------------|
| Menus<br><u>Staff Menu</u><br><u>Customer Menu</u><br>Application Menu<br>Case Notes<br><u>Add Case Notes</u><br><u>List Case Notes</u> | Select Activity<br>Steve Perry Application Summary<br>SSN: 0503 App LWA:15 App Date:02/13/2019<br>Title: 1DC<br>Service Level: Career Services<br>*Activity: Career Planning (Case Management)<br>Start Date: 11/01/2021 |
| Universal Services<br>Add Local Service<br>List All Services<br>FAQs<br>I'm Done: Log Off                                               | < Back Next > Cancel                                                                                                    |

Complete all required fields:

**Search Providers** – Click on the **Search Providers Button** and see instructions below. **End Date** – today's date or date service provided.

**Current Status** – Select Open, Successful Completion or Unsuccessful Completion. Usually this would be marked as Successful Completion.

**Comments** – Enter a dated comment in the comment box describing the case management being provided to the participant.

|                                                                                          | Illinois Workforce<br>Development System Case Management                                                                                                    |
|------------------------------------------------------------------------------------------|----------------------------------------------------------------------------------------------------|
| Menus<br>Staff Menu<br>Customer Menu<br>Application Menu<br>Case Notes<br>Add Case Notes | Add Required Activity Information<br>Steve Perry Application Summary<br>SSN: 0503 App LWA:15 App Date:02/13/2019<br>Created By: Sheila Sloan<br>Title: 1DC<br>Service Level: Career Services<br>Activity: Career Planning (Case Management) Same Day Service |
| List Case Notes<br>Universal Services<br>Add Local Service<br>List All Services          | *Grant: 19681015-United Workforce Development Board aka Career Link ✓<br>Provider: *1537-00 Bradley University * Search Providers<br>Start Date: 11/01/2021<br>End Date: 11/1/2021<br>*Current Status: Successful Completion ✓                               |
| <u>''m Done: Log Off</u>                                                                 | Comments: 11/1/2021 - Add Dated Comment                                                                                                    |
|                                                                                          | Additional Info<br>< Back<br>Save Cancel                                                                                                    |

Complete the following fields:

**Contact Date** – This will autofill to the current date. If the case management is for a date other than the current date, enter the correct date.

**Program** – Select **WIOA** from the drop down list.

**Note Category** – Select the appropriate entry from the drop down list.

Confidential – Select Yes or No to indicate if the case note is confidential.

**Note Subject** – Enter a subject for the case note that describes what service is being provided. **Case Note** – Enter a detailed case note detailing the case management service that is being provided to the participant.

Click Save and Return.

| Menus<br><u>Staff Menu</u><br><u>Customer Menu</u><br>Application Menu                                                                       | the required fields, then click on Sav<br>Same Day Service status has been s                    | when a Same Day Service is added to the application. Please enter<br>e and Return to complete this Case Note record. Note that the<br>et to Successful Completion with a Service End Date equal to the<br>n Save and Return, a Case Note will be added for this Same Day |  |  |
|----------------------------------------------------------------------------------------------------|-------------------------------------------------------------------------------------------------|----------------------------------------------------------------------------------------------------|--|--|
| Case Notes<br>Add Case Notes<br>List Case Notes<br>Universal Services<br>Add Local Service<br>List All Services<br>FAQs<br>I'm Done: Log Off | Staff Name:<br>Contact Date:<br>Program:<br>*Note Category:<br>*Confidential:<br>*Note Subject: | 11/01/2021<br>WIOA<br>Case Note Supporting Same Day Service<br>No<br>Case Management                                                                                                    |  |  |
|                                                                                                    |                                                                                                 | Provided case management to participant today.                                                                                                    |  |  |

NOTE: Any additional WIOA funded services being provided to the participant need to be entered on the WIOA application on IWDS.

This is the List Enrolled Services Screen once you have saved the Career Planning (Case Management) Service Record.

| 🛞 IWDS                                                                        | Illinois Work<br>Development | force<br>t System C | ase Manage                     | ment                                                                    |                       |                        |
|-------------------------------------------------------------------------------|------------------------------|---------------------|--------------------------------|-------------------------------------------------------------------------|-----------------------|------------------------|
| Menus<br><u>Staff Menu</u><br><u>Customer Menu</u><br><u>Application Menu</u> |                              |                     | Steve Perry                    | <b>rvices</b><br>Application Summa<br>15 App Date:O<br>Printable Servic | )2/13/2019            |                        |
| Case Notes<br>Add Case Notes                                                  | 1 found                      |                     | Pag                            | ge 1 of 1                                                               |                       |                        |
| List Case Notes                                                               | Start Date                   | End Date            | Service Pro                    | ovided                                                                  | Status                | Created By             |
| Universal Services                                                            | <mark>11/01/2021</mark>      | 11/01/2021          | Career Planning (Case I<br>1DC | <u> Management) -</u>                                                   | Successful Completion | <u>Sheila</u><br>Sloan |
| Add Local Service<br>List All Services<br>FAQs                                |                              |                     | Pag                            | ge 1 of 1                                                               |                       |                        |
| <u>I'm Done: Log Off</u>                                                      |                              | Add                 | Enrolled Service               | Printable Servic                                                        | Return                |                        |

WIOA Application Entry (Add a New Episode to the Career Planning (Case Management) Service Record).

Click **List Enrolled Services** on the **Application Menu** on the **WIOA Application** for the participant.

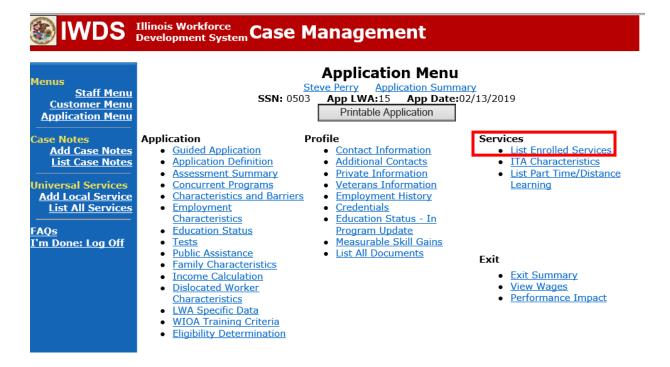

Click on Career Planning (Case Management) – 1DC.

|                                             | Illinois Work<br>Development | force<br>t System C | ase Manag                         | jement                                          |                       |                               |
|---------------------------------------------|------------------------------|---------------------|-----------------------------------|-------------------------------------------------|-----------------------|-------------------------------|
| Menus<br><u>Staff Menu</u><br>Customer Menu |                              | s                   | Steve Perry                       | Services<br>Application Summ<br>WA:15 App Date: |                       |                               |
| Application Menu                            |                              | Add                 | Enrolled Service                  | Printable Servi                                 | Return                |                               |
| Add Case Notes                              | 1 found<br>Start Date        | End Date            | Comico                            | Page 1 of 1 Provided                            | Status                | Created Dr                    |
| Universal Services                          | 11/01/2021                   |                     | <u>Career Planning (Ca</u><br>1DC |                                                 | Successful Completion | Created By<br>Sheila<br>Sloan |
| Add Local Service List All Services         |                              |                     |                                   | Page 1 of 1                                     |                       |                               |
| <u>FAQs</u><br>I'm Done: Log Off            |                              | Add                 | Enrolled Service                  | Printable Servi                                 | ices Return           |                               |

# Click Add Additional Episode.

| WDS Illinois Workforce<br>Development System Case Management                                                                                                    |                                                                                                    |  |
|----------------------------------------------------------------------------------------------------|----------------------------------------------------------------------------------------------------|--|
| Menus<br><u>Staff Menu</u><br><u>Application Menu</u><br><b>Case Notes</b><br><u>Add Case Notes</u><br><u>List Case Notes</u><br><u>List Case Notes</u><br><u>List Case Notes</u><br><u>List All Services</u><br><u>FAQs</u><br><u>I'm Done: Log Off</u> | <section-header><section-header><section-header><section-header>         Edit Capacity Opticity Opticit</section-header></section-header></section-header></section-header> |  |
|                                                                                                    | Save Cancel Delete Service                                                                                                    |  |

Complete the following fields:

**Contact Date** – This will autofill to the current date. If the case management is for a date other than the current date, enter the correct date.

**Program** – Select **WIOA** from the drop down list.

**Note Category** – Select the appropriate entry from the drop down list.

**Confidential** – Select **Yes** or **No** to indicate if the case note is confidential.

**Note Subject** – Enter a subject for the case note that describes what service is being provided. **Case Note** – Enter a detailed case note detailing the case management service that is being provided to the participant.

#### Click Save and Return.

| lwds                                                                                                    | llinois Workforce<br>Development System Case Management                                                                                                    |     |
|----------------------------------------------------------------------------------------------------|----------------------------------------------------------------------------------------------------|-----|
| Menus<br><u>Staff Menu</u><br><u>Customer Menu</u><br><u>Application Menu</u>                                                                | Informational Message:<br>A Case Note needs to be completed when an Additional Episode is added to a Same Day Service on t<br>application. Please enter the required fields, then click on Save and Return to complete this Case Not<br>record.When you click on Save and Return, a Case Note will be added for this Same Day Service and<br>the Same Day Service End Date will be updated with the Case Note Contact Date you enter on this<br>screen. | te  |
| Case Notes<br>Add Case Notes<br>List Case Notes<br>Universal Services<br>Add Local Service<br>List All Services<br>FAQs<br>I'm Done: Log Off | Add Case Note          Steve Perry       Application Summary         Staff Name:       Sheila Sloan         *Contact Date:       11/01/2021         Program:       WIOA         *Note Category:       Case Note Supporting Same Day Service          *Confidential:       No                                                                                                    |     |
|                                                                                                    | *Note Subject: Case Management  *Case Note: 11/1/21 Case Management for participant  Save and Return                                                                                                    | < > |

| Menus<br>Staff Menu<br>Customer Menu<br>Application Menu                                                                                     | <b>SSN:</b> 050                                                                                                    | Application Menu<br>Steve Perry Application Summ<br>3 App LWA:15 App Date:<br>Printable Application                                                                                                    |                                                                                                    |
|----------------------------------------------------------------------------------------------------|----------------------------------------------------------------------------------------------------|----------------------------------------------------------------------------------------------------|----------------------------------------------------------------------------------------------------|
| Case Notes<br>Add Case Notes<br>List Case Notes<br>Universal Services<br>Add Local Service<br>List All Services<br>FAQs<br>I'm Done: Log Off | Application Guided Application Guided Application Application Definition Guided Application Application Definition Guided Application Guided Application Guided Appli | Profile  Contact Information Additional Contacts Private Information Veterans Information Employment History Credentials Education Status - In Program Update Measurable Skill Gains List All Documents Create TAA Template | Services<br>• List Enrolled Services<br>• List Part Time/Distance<br>Learning<br>Exit<br>• Exit Summary<br>• View Wages<br>• View TAA Costs |

Update the TAA Training Criteria screen in IWDS.

If enrolling a participant in training, the first six questions must be answered "Yes". The RTAA question is answered "No" unless the participant is enrolling in RTAA.

| <b>WDS</b>                                                             | Illinois Workforce<br>Development System Case Management                                                                                                    |
|------------------------------------------------------------------------|----------------------------------------------------------------------------------------------------|
| lenus<br><u>Staff Menu</u><br><u>Customer Menu</u><br>Application Menu | TAA Training CriteriaSteve PerryApplication SummarySSN:0503App LWA:15App Date:02/13/2019TAA Petition Number:90900TAA Act:2015                                                                                                    |
| Case Notes<br>Add Case Notes<br>List Case Notes                        | *There is no suitable employment (which may include technical and professional employment) available for any adversely affected worker?<br>*The worker would benefit from appropriate training? Yes V                                      |
| Jniversal Services<br>Add Local Service<br>List All Services           | *There is a reasonable expectation of employment following completion<br>of such training?<br>*Training approved by the Secretary is reasonably available to the<br>worker from either governmental agencies or private sources (which may |
| - <u>AQs</u><br>I'm Done: Log Off                                      | *The worker is qualified to undertake and complete such training? Yes ✓                                                                                                    |
|                                                                        | *Such training is suitable for the worker and available at a reasonable<br>cost?<br>*Is participating in RTAA? No V                                                                                                    |
|                                                                        | Save Cancel                                                                                                    |

#### **Occupational Skills Training**

To enter Occupational Skills Training:

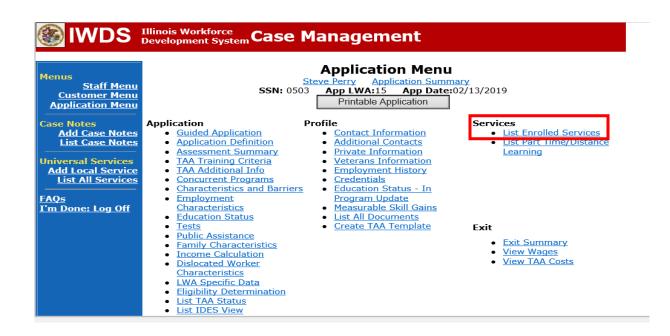

Click Add Enrolled Service.

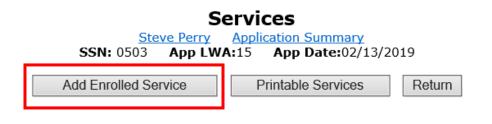

Select TAA from the drop down for the Title. Then click Next.

#### IIIInois Workforce Development System Case Management

| Menus<br>Staff Menu<br>Customer Menu<br>Application Menu<br>Case Notes | <b>SSN:</b> 0503                                                           | Select Title<br>Application Summary<br>App LWA:15 App Date:02/:<br>*Title: TAA V |                                       |
|------------------------------------------------------------------------|----------------------------------------------------------------------------|----------------------------------------------------------------------------------|---------------------------------------|
| Add Case Notes<br>List Case Notes                                      |                                                                            |                                                                                  | Next >                                |
| Universal Services<br>Add Local Service                                |                                                                            | Cancel                                                                           |                                       |
| List All Services                                                      |                                                                            |                                                                                  |                                       |
| <u>FAQs</u><br>I'm Done: Log Off                                       | Copyright 2004 by the State of Illinois. U<br><u>IWDS Privacy Notice</u> . | Jsing this web site indicates acceptar                                           | nce of <u>DCEO User Agreement</u> and |

# Select Job Training for Service Level.

Enter **Start Date**. The start date should be the date the training will begin. Click **Next**.

| lwds                                                                                                    | Illinois Workforce<br>Development System Case Management                                                                                                    |
|----------------------------------------------------------------------------------------------------|----------------------------------------------------------------------------------------------------|
| Menus<br>Staff Menu<br>Customer Menu<br>Application Menu<br>Case Notes<br>Add Case Notes<br>List Case Notes | Select Service Level and Start Date          Steve Perry       Application Summary         SSN: 0503       App LWA:15         App Date:02/13/2019         Title: TAA         *Service Level:       Job Training         *Start Date:       12/1/2021 |
| Universal Services<br>Add Local Service<br>List All Services<br>FAQs<br>I'm Done: Log Off                   | Cancel           Cancel           Copyright 2004 by the State of Illinois. Using this web site indicates acceptance of DCEO User Agreement and IWDS Privacy Notice.                                                                                  |

Select the type of training the participant is being enrolled in for **Activity**. Click **Next**.

| Menus       Staff Menus         Staff Menus       Staff Menus         Constant       Case Notes         Market Staff Menus       Mexus         Market Staff Menus       Case Notes         Market Staff Menus       Case Notes |                                                                                                    | Illinois Workforce<br>Development System Case Management                                                                                                    |  |
|----------------------------------------------------------------------------------------------------|----------------------------------------------------------------------------------------------------|----------------------------------------------------------------------------------------------------|--|
| Menus       Staff Menu         Customer Menu       Steve Perry       Application Summary         Application Menu       SSN: 0503       App LWA:15       App Date:02/13/2019         Case Notes       Title: TAA         Add Case Notes       *Activity:       Occupational Skills Training       ✓         Universal Services       Katt Date: 12/01/2021       Ket >                                                                                                    | Staff Menu<br>Customer Menu<br>Application Menu<br>Case Notes<br>Add Case Notes<br>List Case Notes<br>Universal Services<br>Add Local Services<br>List All Services<br>FAQs                                                         | Steve Perry       Application Summary         SSN: 0503       App LWA:15       App Date:02/13/2019         Title:       TAA         Service Level:       Job Training         *Activity:       Academic Training         Customized Training       Customized Training from Non-TAA Fund Source         Customized Training From Another State       Industry Recognized Apprenticeship Program         Non-Registered Apprenticeship Program       Occupational Skills Training         Occupational Skills Training       Occupational Skills Training         Opyright 2004 by the S       Non-The-Job Training         IWDS Privacy Notice.       Prerequisite Training From Another State         Prerequisite Training From Non-TAA Fund Source       Prerequisite Training         Prerequisite Training From Non-TAA Fund Source       Registered Apprenticeship Program (RAP)         Remedial Training From Non-TAA Fund Source       Remedial Training         Remedial Training From Non-TAA Fund Source       Remedial Training         Remedial Training From Non-TAA Fund Source       Remedial Training         Remedial Training From Non-TAA Fund Source       Remedial Training         Remedial Training From Non-TAA Fund Source       Remedial Training         Remedial Training From Non-TAA Fund Source       Remedial Training From Another State         Subsisten |  |
| AQs                                                                                                    | Menus<br><u>Staff Menu</u><br><u>Customer Menu</u><br><u>Application Menu</u><br>Case Notes<br><u>Add Case Notes</u><br><u>List Case Notes</u><br><u>Jniversal Services</u><br><u>Add Local Service</u><br><u>List All Services</u> | Select Activity<br>Steve Perry Application Summary<br>SSN: 0503 App LWA:15 App Date:02/13/2019<br>Title: TAA<br>Service Level: Job Training<br>*Activity: Occupational Skills Training<br>Start Date: 12/01/2021<br>< Back Next >                                                                                                    |  |

For Trade, the **ITA Funded Training** should always be **No**. Click **Next**.

| <b>WDS</b>                                                                                                    | Illinois Workforce<br>Development System Case Management                            |
|----------------------------------------------------------------------------------------------------|-------------------------------------------------------------------------------------|
| Menus<br><u>Staff Menu</u><br><u>Customer Menu</u><br><u>Application Menu</u><br>Case Notes<br><u>Add Case Notes</u><br><u>List Case Notes</u><br><u>Universal Services</u><br><u>Add Local Services</u><br><u>List All Services</u><br><u>FAQs</u><br><u>I'm Done: Log Off</u> | Title: TAA<br>Service Level: Job Training<br>Activity: Occupational Skills Training |

Select the correct **Grant** from the drop down. This should be the most recent grant number.

|                                                                                                    | Illinois Workforce<br>Development System Case Management                                                                                                    |
|----------------------------------------------------------------------------------------------------|----------------------------------------------------------------------------------------------------|
| Menus<br><u>Staff Menu</u><br><u>Customer Menu</u><br><u>Application Menu</u><br>Case Notes<br><u>Add Case Notes</u> | Add Required Activity Information<br>Steve Perry Application Summary<br>SSN: 0503 App LWA:15 App Date:02/13/2019<br>Created By: Sheila Sloan<br>Title: TAA<br>Service Level: Job Training<br>Activity: Occupational Skills Training |
| List Case Notes<br>Universal Services<br>Add Local Service<br>List All Services<br>FAOs                              | *Grant: 17661015-United Workforce Development Board aka Career Link ✓<br>ITA Funded Training: No<br>Provider: * * Search Providers<br>*CIP Code: Search                                                                             |
| I'm Done: Log Off                                                                                                    | * O*Net Code: Search Requires O*Net<br>Start Date: 12/01/2021<br>*Planned End Date:<br>End Date:<br>Current Status: Pending Approval<br>*Weekly Hours:                                                                              |
|                                                                                                    | *Bridge Program Activity? No V<br>Comments:                                                                                                    |
|                                                                                                    | TAA Services Completed:       Confirm       Click Confirm when all TAA Services have been completed         Additional Info          Additional Info                                                                                |
|                                                                                                    | Save     Cancel       Doc ID     Screen     Document Type     Date Stored     Date Reviewed     Reviewed By       There is nothing to display.                                                                                      |
|                                                                                                    | Add Document                                                                                                    |

Click **Search Providers** to select the training provider where the participant will be attending for the training.

Click **Show All** or enter the Provider name to search for the training provider.

| <b>WDS</b>                                                                                                    | Illinois Workforce<br>Development System Case Management                                                                                                    |
|----------------------------------------------------------------------------------------------------|----------------------------------------------------------------------------------------------------|
| Menus<br><u>Staff Menu</u><br><u>Customer Menu</u><br><u>Application Menu</u><br>Case Notes<br><u>Add Case Notes</u><br><u>List Case Notes</u><br><u>Universal Services</u><br><u>Add Local Services</u><br><u>List All Services</u><br><u>FAQs</u><br><u>I'm Done: Log Off</u> | Show All Provider Relationship Name: Relationship Number: Statutory Program: TAA/NAFTA Title: TAA Service Level: Job Training Activity: Occupational Skills Training |

Select the appropriate training provider by clicking **Pick** beside the provider name.

| IWDS Illinois Workforce<br>Development System Case Management |                                                 |                            |                                |                             |  |  |
|---------------------------------------------------------------|-------------------------------------------------|----------------------------|--------------------------------|-----------------------------|--|--|
| Menus<br><u>Staff Menu</u><br><u>Customer Menu</u>            | List Provider Relationships<br>Return To Search |                            |                                |                             |  |  |
| Application Menu<br>Case Notes                                | 6 foun                                          | d Provider Name            | ge 1 of 2                      | Next Page >                 |  |  |
| Add Case Notes<br>List Case Notes                             | Pick                                            | AAAAA Beauty Academy       | Relationship ID <u>1586-00</u> | Relationship Type<br>Vendor |  |  |
| Universal Services                                            | Pick                                            | Bradley University         | <u>1537-00</u>                 | Vendor                      |  |  |
| Add Local Service<br>List All Services                        | Pick                                            | Capital Area Career Center | <u>1571-00</u>                 | Contract                    |  |  |
|                                                               | Page 1 of 2 Next Page >                         |                            |                                |                             |  |  |
| <u>FAQs</u><br><u>I'm Done: Log Off</u>                       | Return To Search                                |                            |                                |                             |  |  |
|                                                               |                                                 |                            |                                |                             |  |  |

Click **Search** for the CIP Code to select the appropriate **CIP Code** for the training the participant will be attending.

Enter an **Occupation** in the Box and Click **Search** or select from the categories listed.

|                                  | B_3                                                                                                    | · · · · · · · · · · · · · · · · · · ·                                                                         |
|----------------------------------|----------------------------------------------------------------------------------------------------|----------------------------------------------------------------------------------------------------|
|                                  | Illinois Workforce                                                                                           |                                                                                                    |
|                                  | Illinois Workforce<br>Development System Case Managem                                                        | ent                                                                                                    |
|                                  |                                                                                                    |                                                                                                    |
|                                  | Welcome to the CIP Codes Finder. Enter the name                                                              |                                                                                                    |
| Menus<br>Staff Menu              | blank to search fo                                                                                           |                                                                                                    |
| Customer Menu                    | (Example: Enter 'computer' for computer-rela                                                                 | Search View Available                                                                                         |
| Application Menu                 | Occupation:                                                                                                  | Search View Available                                                                                         |
|                                  | Agriculture, Agriculture Operations, And                                                                     | Leisure And Recreational Activities                                                                           |
| Case Notes<br>Add Case Notes     | Related Sciences                                                                                             | <ul> <li>Liberal Arts And Sciences, General</li> </ul>                                                        |
| List Case Notes                  | <ul> <li>Architecture And Related Services</li> </ul>                                                        | Studies, And Humanities                                                                                       |
|                                  | <ul> <li>Area, Ethnic, Cultural, Gender, and</li> </ul>                                                      | Library Science                                                                                               |
| Universal Services               | Group Studies.                                                                                               | <u>Mathematics And Statistics</u>                                                                             |
| Add Local Service                | <ul> <li><u>Basic Skills and</u><br/>Developmental/Remedial Education.</li> </ul>                            | <ul> <li><u>Mechanic And Repair</u><br/>Technologies/Technicians</li> </ul>                                   |
| List All Services                | Biological And Biomedical Sciences                                                                           | Military Science, Leadership and                                                                              |
|                                  | <ul> <li>Business, Management, Marketing, And</li> </ul>                                                     | Operational Art.                                                                                              |
| <u>FAQs</u><br>I'm Done: Log Off | Related Support Services                                                                                     | <ul> <li>Military Technologies and Applied</li> </ul>                                                         |
| <u>1 m Done: Log Off</u>         | <u>Citizenship Activities</u>                                                                                | Sciences.                                                                                                    |
|                                  | <ul> <li>Communication, Journalism, And</li> </ul>                                                           | <ul> <li>Multi-/Interdisciplinary Studies,</li> </ul>                                                         |
|                                  | Related Programs                                                                                             | <u>General.</u>                                                                                               |
|                                  | <u>Communications Technologies/</u> Technicians And Support Services                                         | <ul> <li><u>Natural Resources And Conservation</u></li> <li>Parks, Recreation, Leisure And Fitness</li> </ul> |
|                                  | Computer And Information Sciences And                                                                        | Studies                                                                                                    |
|                                  | Support Services                                                                                             | Personal And Culinary Services                                                                                |
|                                  | Construction Trades                                                                                          | Personal Awareness And Self-                                                                                  |
|                                  | Education                                                                                                    | Improvement                                                                                                   |
|                                  | Engineering                                                                                                  | <ul> <li>Philosophy and Religious Studies,</li> </ul>                                                         |
|                                  | Engineering Technologies and                                                                                 | <u>General.</u>                                                                                               |
|                                  | Engineering-Related Fields. <ul> <li>English Language And Literature/</li> </ul>                             | Physical Sciences     Precision Production                                                                    |
|                                  | • English Language And Elterature/                                                                           | Psychology                                                                                                    |
|                                  | Family And Consumer Sciences/Human                                                                           | Public Administration And Social Service                                                                      |
|                                  | Sciences                                                                                                    | Professions                                                                                                   |
|                                  | <ul> <li>Foreign Languages, Literatures, And</li> </ul>                                                      | <u>Residency Programs.</u>                                                                                    |
|                                  | Linguistics                                                                                                  | <ul> <li><u>Science Technologies/Technicians</u>,</li> </ul>                                                  |
|                                  | Health Professions And Related                                                                               | General.                                                                                                    |
|                                  | Programs.                                                                                                    | <ul> <li><u>Social Sciences</u></li> <li>Technology Education/ Industrial Arts</li> </ul>                     |
|                                  | <ul> <li><u>Health- Related Knowledge And Skills</u></li> <li>High School/ Secondary Diplomas And</li> </ul> | <u>Technology Education/ Industrial Arts</u> Theology And Religious Vocations                                 |
|                                  | Certificates                                                                                                 | Transportation And Materials Moving                                                                           |
|                                  | History                                                                                                    | Visual And Performing Arts                                                                                    |
|                                  | <ul> <li>Homeland Security, Law Enforcement,</li> </ul>                                                      |                                                                                                    |
|                                  | Firefighting and Related Protective                                                                          |                                                                                                    |
|                                  | Services.                                                                                                    |                                                                                                    |
|                                  | Interpersonal And Social Skills     Langue Et Littratures Francises / Lettres                                |                                                                                                    |
|                                  | Langue Et Littratures Franaises / Leffres                                                                    |                                                                                                    |

| WDS IIIinois Workforce<br>Development System Case Management |                                                       |        |  |  |
|--------------------------------------------------------------|-------------------------------------------------------|--------|--|--|
| Menus<br>Staff Manu                                          | Occupation: Accounting × Search                       |        |  |  |
| <u>Staff Menu</u><br>Customer Menu                           | Pick Accounting                                       | 520301 |  |  |
| Application Menu                                             | Pick Accounting And Business/Management               | 520305 |  |  |
| Case Notes                                                   | Pick Accounting And Computer Science                  | 301601 |  |  |
| Add Case Notes<br>List Case Notes                            | Pick Accounting And Finance                           | 520304 |  |  |
| Universal Services                                           | Pick Accounting And Related Services, Other           | 520399 |  |  |
| Add Local Service                                            | Pick Accounting Technology/Technician And Bookkeeping | 520302 |  |  |
| List All Services<br>FAQs<br>I'm Done: Log Off               | Return to Finder Cancel                               |        |  |  |

Click **Pick** for the occupation the participant will be training for.

Click **Search** for the **O\*Net Code** for the training the participant will be attending. Enter an **Occupation** in the Box and Click **Search** or select from the categories listed.

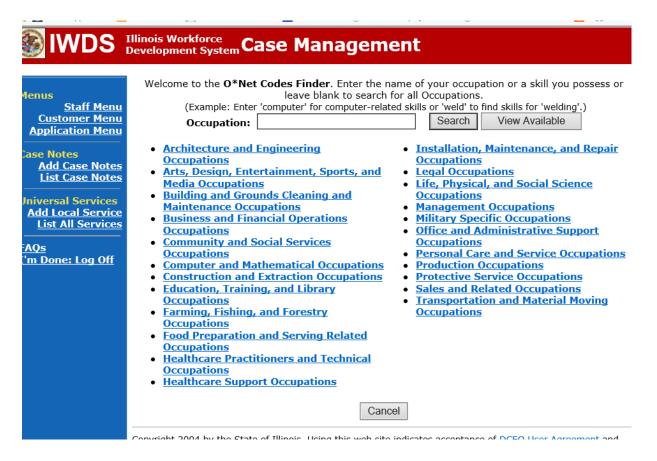

Click **Pick** next to the occupation that the participant is attending training for.

| <b>WDS</b>                                                    | Illinois Workforce<br>Development System Case Management                                |
|---------------------------------------------------------------|-----------------------------------------------------------------------------------------|
| Menus                                                         | Occupation: Accounting × Search                                                         |
| <u>Staff Menu</u><br><u>Customer Menu</u><br>Application Menu | Pick         Bookkeeping, Accounting, and Auditing Clerks         433031         Growth |
| Case Notes                                                    | Return to Finder Cancel                                                                 |
| Add Case Notes<br>List Case Notes                             |                                                                                         |
| Universal Services<br>Add Local Service<br>List All Services  |                                                                                         |
| <u>FAQs</u><br>I'm Done: Log Off                              |                                                                                         |

Enter the **Planned End Date** for the training.

Enter the **Weekly Hours** it is estimated the participant will be attending training.

Select the appropriate answer for the **Bridge Program Activity.** Unless the participant is enrolled in a specific Bridge type of program, this should be marked "No".

Enter any specific comments in the **Comment Box** that are necessary. NOTE: For Remedial and Pre-Requisite Training, the courses being taken must be entered in the **Comment Box**. Click **Save**. This will set the record to a pending approval status.

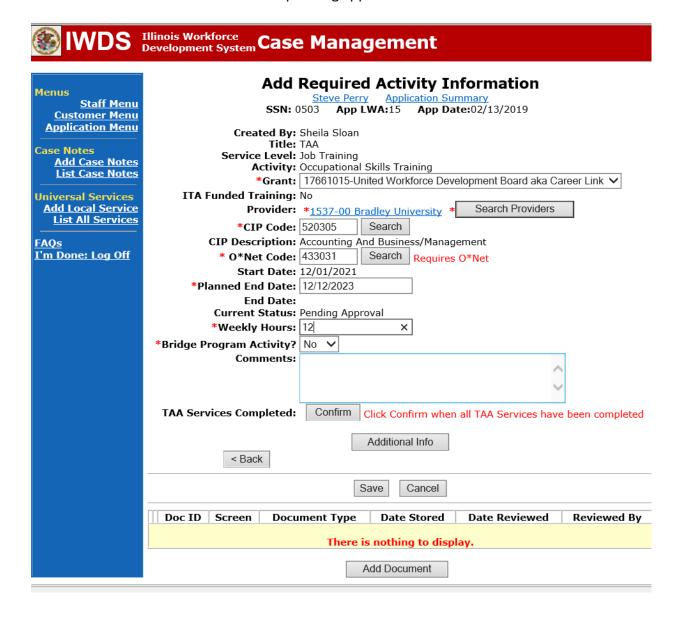

#### IWDS Illinois Workforce Development System Case Management

| Menus                                                                |                                                                                                    | al Message:<br>as been added                   |                                                         |                               |                              |  |  |  |
|----------------------------------------------------------------------|----------------------------------------------------------------------------------------------------|------------------------------------------------|---------------------------------------------------------|-------------------------------|------------------------------|--|--|--|
| <u>Staff Menu</u><br><u>Customer Menu</u><br><u>Application Menu</u> | Services<br><u>Steve Perry</u> <u>Application Summary</u><br>SSN: 0503 App LWA:15 App Date:02/13/2019 |                                                |                                                         |                               |                              |  |  |  |
| Case Notes<br>Add Case Notes<br>List Case Notes                      |                                                                                                    | Add Enrolled Service Printable Services Return |                                                         |                               |                              |  |  |  |
| Universal Services                                                   | 5 found<br>Start Date                                                                                 | End Date                                       | Page 1 of 1                                             | Statuc                        | Created By                   |  |  |  |
| Add Local Service                                                    |                                                                                                    |                                                | Occupational Skills Training - TAA                      | Pending Approval              | Sheila Sloan                 |  |  |  |
| List All Services                                                    | 11/01/2021                                                                                            | 11/01/2021                                     | Trade Case Management - TAA                             | Successful Completion         | Sheila Sloan                 |  |  |  |
| <u>FAQs</u>                                                          | 10/25/2020                                                                                            | 11/01/2021                                     | Trade Case Management - TAA                             | Successful Completion         | Sheila Sloan                 |  |  |  |
| <u>I'm Done: Log Off</u>                                             | 02/13/2019<br>02/13/2019                                                                              | 04/14/2019                                     | Individual Employment Plan - TAA<br>Issued Waiver - TAA | Open<br>Successful Completion | Sheila Sloan<br>Sheila Sloan |  |  |  |
|                                                                      |                                                                                                    | ,                                              | Page 1 of 1 Enrolled Service Printable S                |                               |                              |  |  |  |

If the participant is eligible for travel/subsistence reimbursements, the career planner must enter the **Travel in Training** or **Subsistence in Training Service Record** following these steps:

Enter the Travel in Training or Subsistence in Training Service Record, if applicable.

| Menus<br><u>Staff Menu</u><br><u>Customer Menu</u><br>Application Menu                                                                        | <u>S</u> SN: 0503                                                                                                    | Application Menu<br>teve Perry Application Summ<br>App LWA:15 App Date:<br>Printable Application                                                                                                    |                                                                                                    |
|----------------------------------------------------------------------------------------------------|----------------------------------------------------------------------------------------------------|----------------------------------------------------------------------------------------------------|----------------------------------------------------------------------------------------------------|
| Case Notes<br>Add Case Notes<br>List Case Notes<br>Universal Services<br>Add Local Services<br>List All Services<br>FAQs<br>I'm Done: Log Off | Application     P       • Guided Application       • Application Definition       • Assessment Summary       • TAA Training Criteria       • TAA Additional Info       • Concurrent Programs       • Characteristics and Barriers       • Employment       • Characteristics       • Education Status       • Tests       • Public Assistance       • Family Characteristics       • Income Calculation       • Dislocated Worker       Characteristics       • LWA Specific Data       • Eligibility Determination       • List TAA Status | rofile  Contact Information Additional Contacts Private Information Veterans Information Employment History Credentials Education Status - In Program Update Measurable Skill Gains List All Documents Create TAA Template | Services<br>• List Enrolled Services<br>• List Part InnerDistance<br>Learning<br>Exit<br>• Exit Summary<br>• View Wages<br>• View TAA Costs |

Click Add Enrolled Service.

| Services             |                                               |        |  |  |  |  |  |  |
|----------------------|-----------------------------------------------|--------|--|--|--|--|--|--|
|                      | Application Summary<br>A:15 App Date:02/13/20 | )19    |  |  |  |  |  |  |
| Add Enrolled Service | Printable Services                            | Return |  |  |  |  |  |  |

Select **TAA** from the drop down for the **Title**. Then click **Next**.

|                                                                        | Illinois Workforce<br>Development System Case Management                                                                                         |
|------------------------------------------------------------------------|----------------------------------------------------------------------------------------------------|
| Menus<br>Staff Menu<br>Customer Menu<br>Application Menu<br>Case Notes | Select Title<br>Steve Perry Application Summary<br>SSN: 0503 App LWA:15 App Date:02/13/2019<br>*Title: TAA V                                     |
| Add Case Notes<br>List Case Notes                                      |                                                                                                    |
| Universal Services<br>Add Local Service                                | Cancel                                                                                                    |
| List All Services                                                      |                                                                                                    |
| FAQs<br>I'm Done: Log Off                                              | Copyright 2004 by the State of Illinois. Using this web site indicates acceptance of <u>DCEO User Agreement</u> and <u>IWDS Privacy Notice</u> . |

### Select Job Training for Service Level.

Enter **Start Date**. The start date should be the date the training will begin. Click **Next**.

| 🛞 IWDS                                                                                                    | Illinois Workforce<br>Development System Case Management                                                                                                    |
|----------------------------------------------------------------------------------------------------|----------------------------------------------------------------------------------------------------|
| Menus<br>Staff Menu<br>Customer Menu<br>Application Menu<br>Case Notes<br>Add Case Notes<br>List Case Notes | Select Service Level and Start Date Steve Perry Application Summary SSN: 0503 App LWA:15 App Date:02/13/2019 Title: TAA *Service Level: Job Training  *Start Date: 12/1/2021 × |
| Universal Services<br>Add Local Service<br>List All Services                                                | < Back Next > Cancel                                                                                                    |
| <u>FAQs</u><br>I'm Done: Log Off                                                                            | Copyright 2004 by the State of Illinois. Using this web site indicates acceptance of <u>DCEO User Agreement</u> and <u>IWDS Privacy Notice</u> .                               |

Select Travel in Training or Subsistence in Training, as applicable, for Activity. Click Next.

|                                                                                                    | linois Workforce<br>evelopment System Case Management                                                                                                    |  |
|----------------------------------------------------------------------------------------------------|----------------------------------------------------------------------------------------------------|--|
| Menus<br>Staff Menu<br>Customer Menu<br>Application Menu<br>Case Notes<br>Add Case Notes<br>List Case Notes | Steve Perry Application Summary<br>SSN: 0503 App LWA:15 App Date:02/13/2019<br>Title: TAA<br>Service Level: Job Training<br>*Activity: Travel in Training<br>Start Date: 12/01/2021 |  |
| Universal Services<br>Add Local Service<br>List All Services<br>FAQs                                        | < Back Next > Cancel                                                                                                    |  |

Click on Select Provider

|                                                                                                    | Illinois Workforce<br>Development System Case Management                                                                                                    |
|----------------------------------------------------------------------------------------------------|----------------------------------------------------------------------------------------------------|
| Menus<br><u>Staff Menu</u><br><u>Customer Menu</u><br><u>Application Menu</u><br>Case Notes<br><u>Add Case Notes</u><br><u>List Case Notes</u><br><u>Universal Services</u><br><u>Add Local Service</u><br><u>List All Services</u><br><u>FAQs</u><br><u>I'm Done: Log Off</u> | Add Required Activity Information<br>Steve Perry Application Summary<br>SSN: 0503 App LWA:15 App Date:02/13/2019<br>Created By: Sheila Sloan<br>Title: TAA<br>Service Level: Job Training<br>Activity: Travel in Training<br>*Grant: 17661015-United Workforce Development Board aka Career Link v<br>Provider: * * Search Providers<br>Start Date: 12/01/2021<br>End Date:<br>Current Status: Pending Approval<br>Comments: |
|                                                                                                    | TAA Services Completed: Confirm Click Confirm when all TAA Services have been completed                                                                                                    |
|                                                                                                    | Additional Info                                                                                                    |

Enter the Provider Name and click **Search** or click on **Show All.** 

|                                                                                                    | Illinois Workforce<br>Development System Case Management                                                                          |
|----------------------------------------------------------------------------------------------------|----------------------------------------------------------------------------------------------------|
| Menus<br><u>Staff Menu</u><br><u>Customer Menu</u><br>Application Menu<br>Case Notes<br><u>Add Case Notes</u><br>List Case Notes | Search Provider Relationships  Show All  Provider Relationship Name: Relationship Number: Statutory Program: TAA/NAFTA Title: TAA |
| Jniversal Services<br>Add Local Service<br>List All Services<br>AOs<br>'m Done: Log Off                                          | Service Level: Job Training<br>Activity: Travel in Training<br>Start Date: 12/01/2021<br>Search Return                            |

Select the provider by clicking on **Pick** beside the provider name.

| Menus                                                         |        | List Pro                  | ovider   | Relationships   |                   |
|---------------------------------------------------------------|--------|---------------------------|----------|-----------------|-------------------|
| <u>Staff Menu</u><br><u>Customer Menu</u><br>Application Menu |        |                           | Return T | o Search        |                   |
| Case Notes                                                    | 5 foun | d                         | Page     | 1 of 2          | Next Page >       |
| Add Case Notes                                                |        | Provider Name             |          | Relationship ID | Relationship Type |
| List Case Notes                                               | Pick   | AAAAA Beauty Academy      |          | <u>1586-00</u>  | Vendor            |
| Universal Services                                            | Pick   | Bradley University        |          | <u>1537-00</u>  | Vendor            |
| Add Local Service                                             | Pick   | Gingers Community College |          | gingers-00      | Contract          |
|                                                               |        |                           | Page     | 1 of 2          | Next Page >       |
| <u>FAQs</u><br>I'm Done: Log Off                              |        |                           | Return T | o Search        |                   |

# December 14, 2021

100 A

### Click Save

| 🗯 🔤 scaren Applications 🔟                                    | rione 🐖 100 📄 minosoov ne nanste 🏧 teroten nates 🐨 nadere, employment et 🤉 🐨 state ontees, izz contaetin 🔡 suggested stes            |
|--------------------------------------------------------------|----------------------------------------------------------------------------------------------------|
| lwds                                                         | Illinois Workforce<br>Development System Case Management                                                                             |
| Menus<br><u>Staff Menu</u>                                   | Add Required Activity Information<br>Steve Perry Application Summary<br>SSN: 0503 App LWA:15 App Date:02/13/2019                     |
| Customer Menu<br>Application Menu                            | Created By: Sheila Sloan<br>Title: TAA                                                                                               |
| Add Case Notes<br>List Case Notes                            | Service Level: Job Training<br>Activity: Travel in Training<br>*Grant: 17661015-United Workforce Development Board aka Career Link V |
| Universal Services<br>Add Local Service<br>List All Services | Provider: * <u>1537-00 Bradley University</u> * Search Providers Start Date: 12/01/2021 End Date:                                    |
| FAQs<br>I'm Done: Log Off                                    | Current Status: Pending Approval Comments:                                                                                           |
|                                                              | TAA Services Completed:       Confirm       Click Confirm when all TAA Services have been completed                                  |
|                                                              | < Back                                                                                                    |
|                                                              |                                                                                                    |

The Travel in Training Service Record is now in a pending approval status.

| <b>MUS</b>                                                                  | Illinois Workf<br>Development                  | orce<br>System Ca                                                           | ise Management                                                 |                          |                              |  |  |  |
|-----------------------------------------------------------------------------|------------------------------------------------|-----------------------------------------------------------------------------|----------------------------------------------------------------|--------------------------|------------------------------|--|--|--|
| Menus                                                                       | Information<br>The record ha                   |                                                                             | ł.                                                             |                          |                              |  |  |  |
| <u>Staff Menu</u><br><u>Customer Menu</u><br><u>Application Menu</u>        |                                                | Steve Perry Application Summary<br>SSN: 0503 App LWA:15 App Date:02/13/2019 |                                                                |                          |                              |  |  |  |
| C <mark>ase Notes</mark><br><u>Add Case Notes</u><br><u>List Case Notes</u> | Add Enrolled Service Printable Services Return |                                                                             |                                                                |                          |                              |  |  |  |
|                                                                             | 6 found                                        | 6 found Page 1 of 1                                                         |                                                                |                          |                              |  |  |  |
| Jniversal Services<br>Add Local Service                                     | Start Date                                     | End Date                                                                    | Service Provided                                               | Status                   | Created By                   |  |  |  |
| List All Services                                                           | 12/01/2021<br>12/01/2021                       |                                                                             | Occupational Skills Training - TAA<br>Travel in Training - TAA | Open<br>Pending Approval | Sheila Sloan<br>Sheila Sloan |  |  |  |
|                                                                             |                                                | 11/01/2021                                                                  | Trade Case Management - TAA                                    | Successful Completion    | Sheila Sloan                 |  |  |  |
| <u>-AQs</u><br>I'm Done: Log Off                                            | <u> </u>                                       | 11/01/2021                                                                  | Trade Case Management - TAA                                    | Successful Completion    | Sheila Sloan                 |  |  |  |
| <u>- In Doner Log On</u>                                                    | 02/13/2019                                     |                                                                             | Individual Employment Plan - TAA                               | Open                     | Sheila Sloan                 |  |  |  |
|                                                                             | 02/13/2019                                     | 04/14/2019                                                                  | Issued Waiver - TAA                                            | Successful Completion    | <u>Sheila Sloan</u>          |  |  |  |
|                                                                             |                                                |                                                                             |                                                                |                          |                              |  |  |  |
|                                                                             | Page 1 of 1                                    |                                                                             |                                                                |                          |                              |  |  |  |
|                                                                             |                                                | Add E                                                                       | Enrolled Service Printable S                                   | ervices Return           |                              |  |  |  |

#### PART-TIME/DISTANCE LEARNING

If the **Occupational Skills Training** is part-time or online (distance learning), the career planner must complete the following steps:

#### To add a Part Time Indicator:

Under Services in IWDS, the career planner will select List Part Time/Distance Learning

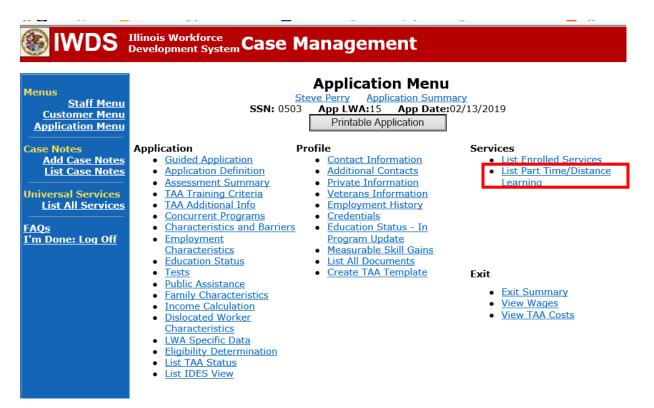

### Click Add Part Time/Distance Learning

| lwds i                                                                        | Illinois Work<br>Development | <sup>force</sup><br>System Case | e Managen           | nent            |              |                 |
|-------------------------------------------------------------------------------|------------------------------|---------------------------------|---------------------|-----------------|--------------|-----------------|
| Menus<br><u>Staff Menu</u><br>Customer Menu<br>Application Menu<br>Case Notes | F                            | SSN: (                          | Steve Perry Ap      |                 | •            |                 |
| Add Case Notes<br>List Case Notes                                             | Date                         | Туре                            | Status Deleted?     | Last Updated By | Date Created | Date<br>Updated |
| Universal Services<br>Add Local Service<br>List All Services<br>FAQs          |                              |                                 | nere are no records |                 | Return       |                 |

### Select Part Time under Status Type

Enter the date the part-time training begins under **Start Date** Select **Yes** for **Status**.

| lwds 🛞                                                                                                    |                                                                  |
|----------------------------------------------------------------------------------------------------|------------------------------------------------------------------|
| Menus<br>Staff Menu<br>Customer Menu<br>Application Menu<br>Case Notes<br>Add Case Notes<br>List Case Notes | *Status Type:<br>*Status Type:<br>*Start Date: Distance Learning |
| Universal Services<br>Add Local Service                                                                     | Save Cancel                                                      |

Click Save.

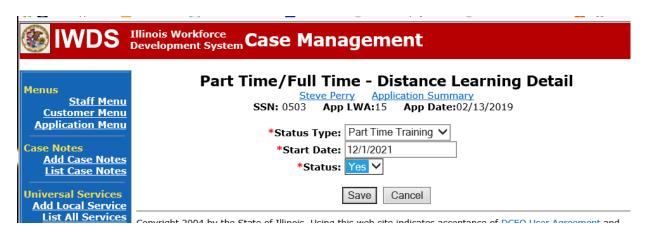

This is what the screen looks like after you click Save.

| Menus         Staff Menu         Staff Menu         Staff Menu         Staff Menu         Staff Menu         Staff Menu         Staff Menu         Application Summary         Application Summary         App Date:02/1 | -              | ТY              |
|----------------------------------------------------------------------------------------------------|----------------|-----------------|
| Application Menu Add Part Time/Distance Learning Case Notes                                                                                                    | Return         |                 |
| Add Case Notes         Date         Type         Status         Deleted?         Last Updated           List Case Notes         Date         Type         Status         Deleted?         By                             | d Date Created | Date<br>Updated |
| Universal Services View 12/01/2021 Part Time Y N Sheila Sloan                                                                                                    | 12/02/2021     | 12/02/2021      |
| Add Local Service List All Services Add Part Time/Distance Learning FAQs                                                                                                    | Return         |                 |

L'm Done: Log Off Copyright 2004 by the State of Illinois. Using this web site indicates acceptance of DCEO User Agreement and

#### To add a Distance Learning Indicator:

Under Services in IWDS, the career planner will select List Part Time/Distance Learning

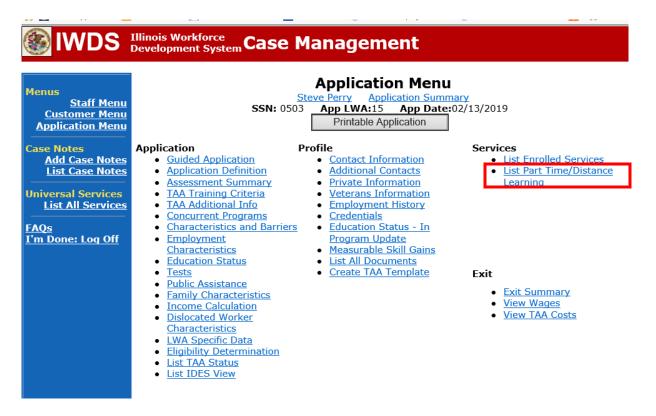

### Click Add Part Time/Distance Learning.

| <b>WDS</b>                                                                           | Illinois Work<br>Developmen | force<br>System Case    | Manage                                              | ment                      |                     |                 |
|--------------------------------------------------------------------------------------|-----------------------------|-------------------------|-----------------------------------------------------|---------------------------|---------------------|-----------------|
| Menus<br><u>Staff Menu</u><br><u>Customer Menu</u><br>Application Menu<br>Case Notes |                             | <b>SSN:</b> 0           | Steve Perry                                         |                           |                     |                 |
| Add Case Notes<br>List Case Notes                                                    | Data                        | Туре                    | Status Deleted                                      | ? Last Updated By         | Date Created        | Date<br>Updated |
| Universal Services<br>Add Local Service<br>List All Services                         |                             |                         | <mark>ere are no recor</mark><br>dd Part Time/Dista |                           | Return              |                 |
| <u>FAQs</u><br>I'm Done: Log Off                                                     | Copyright 200               | 4 by the State of Illir | nois. Using this web                                | site indicates acceptance | of DCEO User Agreem | nent and        |

To add a Distance Learning Indicator:

Click Add Part Time/Distance Learning.

| <b>WDS</b>                                                                    | Illinois Work<br>Development | force<br>t System Cas | e Managen             | nent                                                                                   |              |                 |
|-------------------------------------------------------------------------------|------------------------------|-----------------------|-----------------------|----------------------------------------------------------------------------------------|--------------|-----------------|
| Menus<br><u>Staff Menu</u><br><u>Customer Menu</u><br><u>Application Menu</u> |                              | SSN:                  | Steve Perry Ap        | <b>istance Learn</b><br>p <u>ication Summary</u><br>5 App Date:02/13/3<br>e Learning F | •            |                 |
| Case Notes<br>Add Case Notes<br>List Case Notes                               | Date                         | Туре                  | Status Deleted?       | Last Updated By                                                                        | Date Created | Date<br>Updated |
| Universal Services<br>Add Local Service                                       |                              | т                     | here are no records   | at this time.                                                                          |              |                 |
| List All Services<br>FAQs<br>I'm Done: Log Off                                |                              |                       | Add Part Time/Distanc | e Learning F                                                                           | Return       | nent and        |

Select **Distance Learning** for **Status Type.** Enter the date the distance learning begins under **Start Date** Select **Yes** for **Status**.

| lwds 🛞                                                                                                    | Illinois Workforce<br>Development System Case Management |
|----------------------------------------------------------------------------------------------------|----------------------------------------------------------|
| Menus<br><u>Staff Menu</u><br><u>Customer Menu</u><br><u>Application Menu</u><br>Case Notes<br><u>Add Case Notes</u><br><u>List Case Notes</u><br><u>Universal Services</u> | *Status: Cancel                                          |
| Add Local Service                                                                                                    |                                                          |

Click Save.

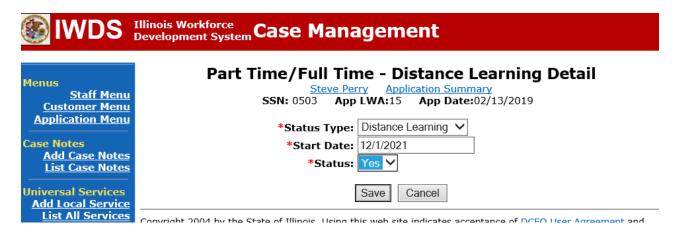

This is what the screen looks like after you click Save.

| lwds                                                                                        | Illinois<br>Develo | Workforce<br>pment Syste | "Case Ma              | nag                     | jeme           | nt                              |              |                 |
|---------------------------------------------------------------------------------------------|--------------------|--------------------------|-----------------------|-------------------------|----------------|---------------------------------|--------------|-----------------|
| Menus<br><u>Staff Menu</u><br><u>Customer Menu</u><br><u>Application Menu</u><br>Case Notes |                    | Part                     | <b>SSN:</b> 0503      | <u>e Perry</u><br>App L | <u>Applica</u> | tion Summary<br>App Date:02/13, |              | y               |
| Add Case Notes<br>List Case Notes                                                           |                    | Date                     | Туре                  | Status                  | Deleted?       | Last Updated<br>By              | Date Created | Date<br>Updated |
| Universal Services                                                                          | View               | 12/01/2021               | Distance Learning     | Y                       | Ν              | <u>Sheila Sloan</u>             | 12/02/2021   | 12/02/2021      |
| Add Local Service<br>List All Services                                                      | View               | 12/01/2021               | Part Time<br>Training | Y                       | N              | <u>Sheila Sloan</u>             | 12/02/2021   | 12/02/2021      |
| <u>FAQs</u><br>I'm Done: Log Off                                                            |                    |                          | Add Part              | Time/D                  | istance Lea    | arning                          | Return       |                 |

Upload the IEP and IEP Modification Form, Training Enrollment Form or WBT Agreement, Transportation-Subsistence Form, Google Maps printout, Tracking Form, and any other relevant documents in IWDS.

To upload documents in IWDS, click on **List All Documents** under the **Profile** section on the **Application Menu**. Make sure you are on the correct application for the participant (WIOA or TAA).

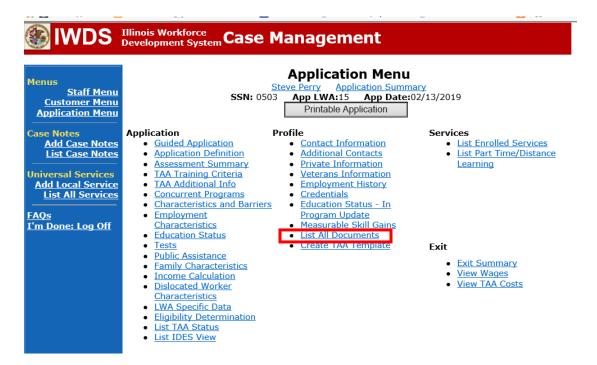

### Click Add Document.

|                                                                                                    | Illinois Work<br>Developmen | force<br>t Syst | temCase             | Management                                                  | t                                  |                  |                |
|----------------------------------------------------------------------------------------------------|-----------------------------|-----------------|---------------------|-------------------------------------------------------------|------------------------------------|------------------|----------------|
| Menus<br><u>Staff Menu</u><br>Customer Menu<br><u>Application Menu</u><br>Case Notes<br><u>Add Case Notes</u><br>List Case Notes |                             |                 | <b>SSN:</b> 0       | List All Docum                                              |                                    |                  |                |
| Universal Services                                                                                                    |                             | Doc<br>ID       | Screen              | Document Type                                               | Date Stored                        | Date<br>Reviewed | Reviewed<br>By |
| Add Local Service                                                                                                    | Remove                      | 71              | Application<br>Menu | Form #014 DCEO/Trade<br>Trade Individual<br>Employment Plan | Tue May 25<br>13:25:10 CDT<br>2021 |                  |                |
| <u>FAQs</u><br>I'm Done: Log Off                                                                                                 |                             |                 |                     | Add Document                                                | Return                             |                  |                |

Click **Browse** to search for the document to upload. Once you find the file, double click the document or select it and click **Open.** 

Then select the **Type** from the drop down options. There should be an option to select any of the Trade forms.

Each document can be uploaded separately or combined into a single document. If you upload the documents as one single document, select Form #014 DCEO/Trade Trade Individual Employment Plan as the Type. If you upload the documents as separate documents, select the appropriate name from the drop down options for Type.

#### IWDS Illinois Workforce Development System Case Management

|                                    |         | Upload Document                                                                                                    |   |
|------------------------------------|---------|----------------------------------------------------------------------------------------------------|---|
| Menus                              |         | -                                                                                                    |   |
| <u>Staff Menu</u><br>Customer Menu |         | Derver                                                                                                    |   |
| Application Menu                   | Path:   | Browse                                                                                                    |   |
| Application Menu                   | Type:   | Form #001 2021R Trade Benefits Rights and Obligations                                                                                  |   |
| Case Notes                         |         | Form #002 DCEO/Trade Trade Application                                                                                                 | ~ |
| Add Case Notes                     |         | Form #003 DCEO/TAA 2002 TAA Illinois Waiver from Training                                                                              |   |
| List Case Notes                    |         | Form #003 DCEO/TAAEA 2011 TAAEA Illinois Waiver from Training                                                                          |   |
|                                    |         | Form #003 DCEO/TAARA Illinois Waiver from Training                                                                                     |   |
| Universal Services                 | Privacy | Form #003 DCEO/TGAAA 2009 TGAAA Illinois Waiver from Training                                                                          |   |
| Add Local Service                  |         | Form #003 2021R Illinois Waiver from Training                                                                                          |   |
| List All Services                  |         | Form #003a DCEO/Trade Trade Waiver Termination Letter                                                                                  |   |
|                                    |         | Form #003b DCEO/Trade Trade Waiver Non-Compliance Letter                                                                               |   |
| FAQs                               |         | Form #003c DCEO/Trade Trade Potential Suspension Letter                                                                                |   |
| I'm Done: Log Off                  |         | Form #003d DCEO/Trade Trade Waiver Revocation Letter                                                                                   |   |
| <u>I in Doner Log on</u>           |         | Form #003e DCEO/Trade Trade Waiver from Training Fact Sheet                                                                            |   |
|                                    |         | Form #004 DCEO/TAA TAA Bona Fide Application for Training                                                                              |   |
|                                    |         | Form #004 DCEO/TAA2014R Bona Fide Application for Training                                                                             |   |
|                                    |         | Form #004 2021R Trade Bona Fide Application for Training                                                                               |   |
|                                    |         | Form #005 DCEO/Trade Eligibility Determination for Trade Transportation/Subsistence Assistance                                         |   |
|                                    |         | Form #005 DCEO/Trade Eligibility Determination for Trade Travel Assistance                                                             |   |
|                                    |         | Form #006 DCEO/Trade Verification of Trade Training Enrollment                                                                         |   |
|                                    |         | Form #006 DCEO/TAAEA Verification of TAAEA Training Enrollment                                                                         |   |
|                                    |         | Form #006 DCEO/TAA2014R Verification of Training Enrollment                                                                            |   |
|                                    |         | Form #006 DCEO/TGAAA Verification of TGAAA Training Enrollment                                                                         |   |
|                                    |         | Form #006a DCEO/Trade Bi-Weekly Verification of Trade Training Attendance                                                              |   |
|                                    |         | Form #006b DCEO/Trade Training Requirements Fact Sheet                                                                                 |   |
|                                    |         | Form #006c DCEO/Trade Training Benchmark Warning Letter                                                                                |   |
|                                    |         | Form #006c DCEO/TAAEA TAAEA Training Benchmark Warning Letter                                                                          |   |
|                                    |         | Form #006d DCEO/Trade Training Program Tracking Form                                                                                   |   |
|                                    |         | Form #006e DCEO/Trade Training Program Course Tracking Form<br>Form #007 DCEO/Trade Trade Individual Training Account (ITA) Projection |   |
|                                    |         |                                                                                                    |   |
|                                    |         | Form #008 DCEO/Trade Trade On-the-Job Training OJT Agreement                                                                           | Y |
|                                    |         | Form #009 DCEO/Trade Trade On-the-Job Training OJT Invoice                                                                             |   |

## Upload Document

Send an email request to state merit staff for approval using the following format (if, it is a revision, forward the last state merit staff approval):

Email Subject Line: New IEP or IEP Modification (as applicable) and Occupational Skills Training Approval Request – "Customer First Name Initial and Participant Last Name" – LWIA XX
Body of Email: Can we have a New IEP (or IEP Modification) and Occupational Skills Training Approval for:

Include information for the items below:

Participant Name: Training Institution: Training Program: Total Training Weeks: Start Date of Training Program: Planned End Date of Training Program: Training Cost: Transportation/Subsistence Cost: Total IEP Amount: Justification:

### State merit staff will do the following:

- 1. Review the email, IWDS entries, and uploaded documents to ensure all entries are made as required and all documents are complete.
- 2. If issues are found, state merit staff will email the career planner and inform him/her of the issues that need addressed.
- 3. Once the issues have been addressed, the career planner will forward back the email from state merit staff and note that issues have been addressed.
- 4. State merit staff will review corrections.
- 5. Once all issues have been corrected, state merit staff will approve all service and status records and forward the email chain to the career planner to inform him/her approval.
- 6. If approval is not possible and the request is denied, state merit staff will direct the career planner on the next steps to take.